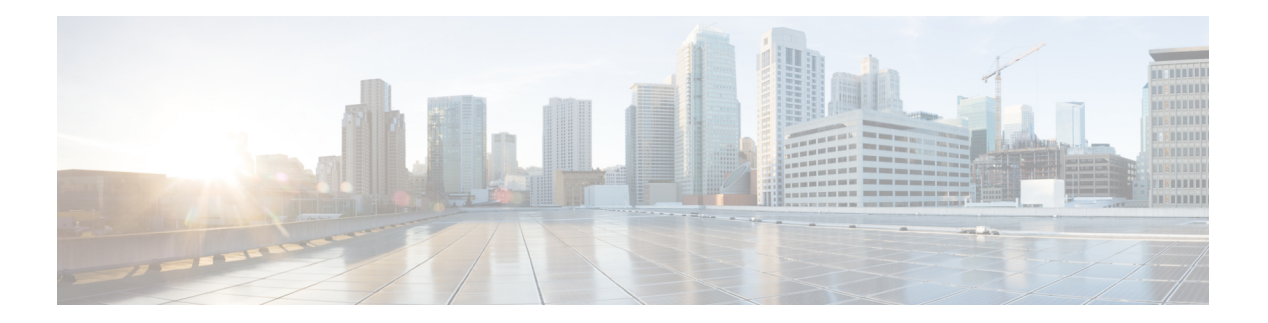

# **Q Commands**

- qos [class-map,](#page-1-0) on page 2
- qos [control,](#page-2-0) on page 3
- qos control [priority,](#page-3-0) on page 4
- qos [dwrr-q,](#page-4-0) on page 5
- qos [enable,](#page-5-0) on page 6
- qos [policy-map,](#page-6-0) on page 7
- qos [priority,](#page-7-0) on page 8
- qos [service,](#page-8-0) on page 9
- [quiesce,](#page-9-0) on page 10

#### <span id="page-1-0"></span>**qos class-map**

To create and define a traffic class with match criteria that will be used to identify traffic, use the qos class-map command in configuration mode. To remove a previously-configured class, use the no form of the command.

qos class-map class [match-all | match-any] no qos class-map class

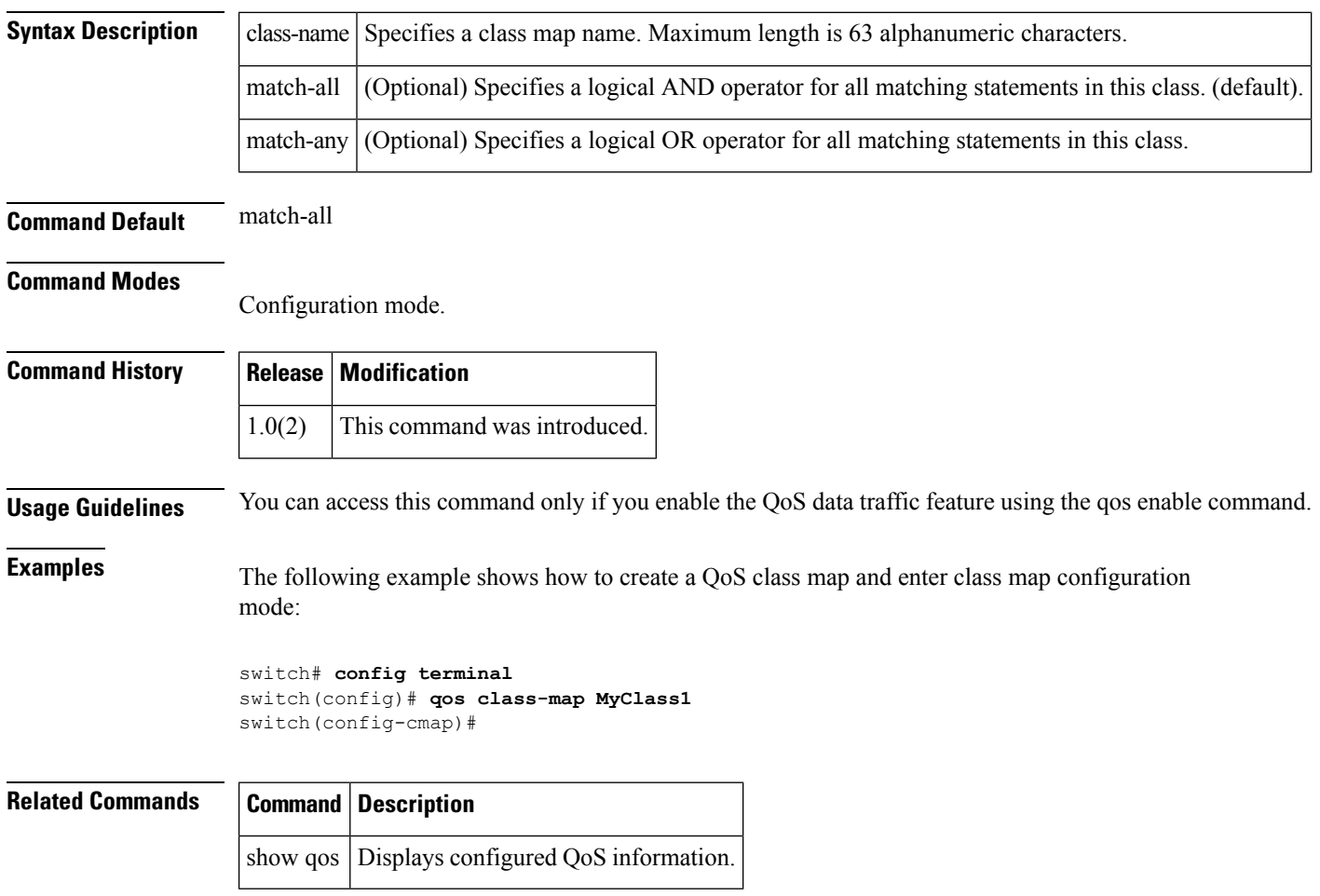

### <span id="page-2-0"></span>**qos control**

To configure the QOS for control and data packets, use the qos control command. Use the no form of this command to disable this feature or revert to its factory defaults.

qos control value data value no qos control value data value

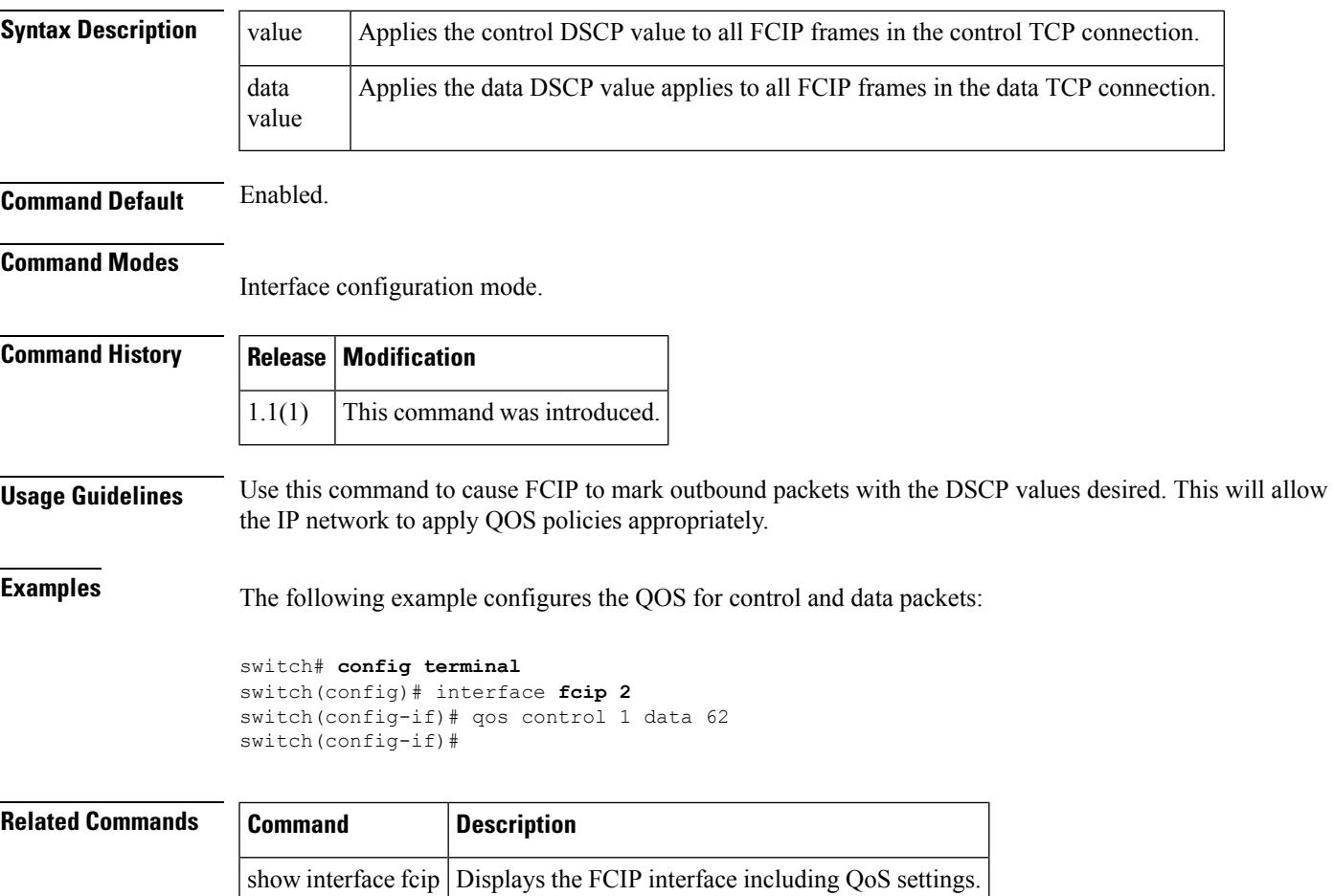

#### <span id="page-3-0"></span>**qos control priority**

To enable the QoS priority assignment for control traffic feature on the Cisco MDS 9000 family of switches, use the qos control priority command in configuration mode. To revert to the factory default, use the no form of the command.

qos control priority 0 no qos priority control 0

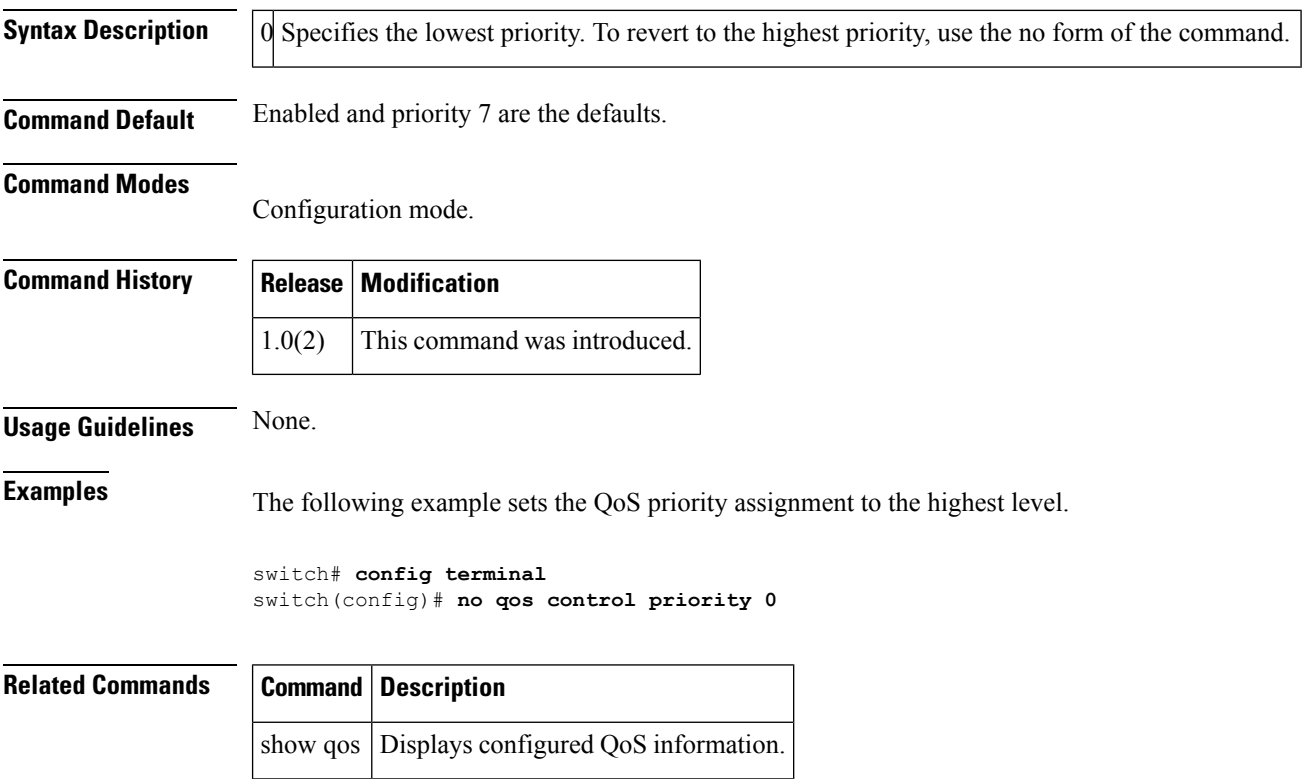

#### <span id="page-4-0"></span>**qos dwrr-q**

To associate a weight with a deficit weighted round robin (DWRR) scheduler queue, use the qos dwrr-q command in configuration mode. To remove a previously configured class, use the no form of the command.

qos dwrr-q high | low | medium weight value no qos dwrr-q high | low | medium weight value

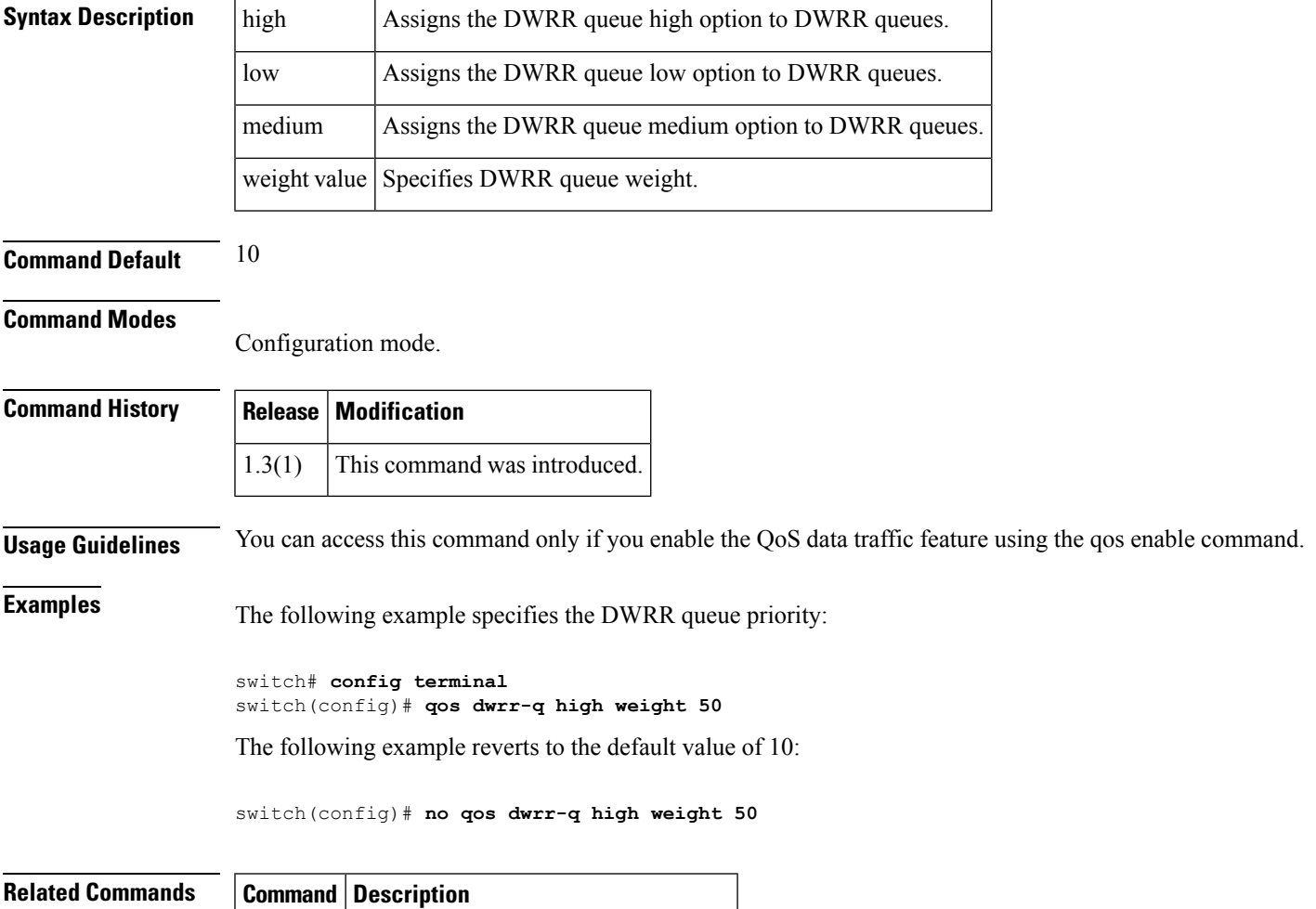

show qos | Displays configured QoS information.

## <span id="page-5-0"></span>**qos enable**

To enable the QoS priority assignment for data traffic feature on the Cisco MDS 9000 family of switches, use the qos enable command in configuration mode. To disable the QoS priority assignment for control traffic feature, use the no form of the command.

qos enable no qos enable

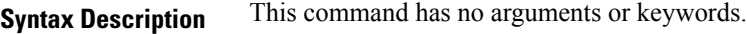

**Command Default** Disabled.

#### **Command Modes**

Configuration mode.

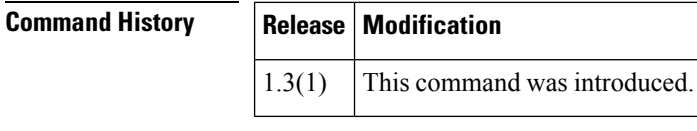

**Usage Guidelines** None.

**Examples** The following example disables the QoS priority assignment feature:

switch# **config terminal** switch(config)# **qos enable**

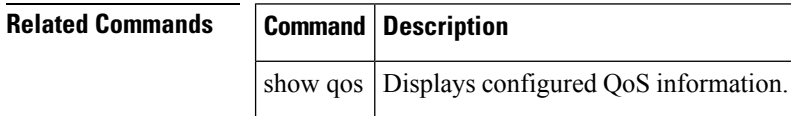

### <span id="page-6-0"></span>**qos policy-map**

To specify the class of service, use the qos policy-map command in configuration mode. To remove a previously configured class, use the no form of the command.

qos policy-map policy-name no qos policy-map policy-name

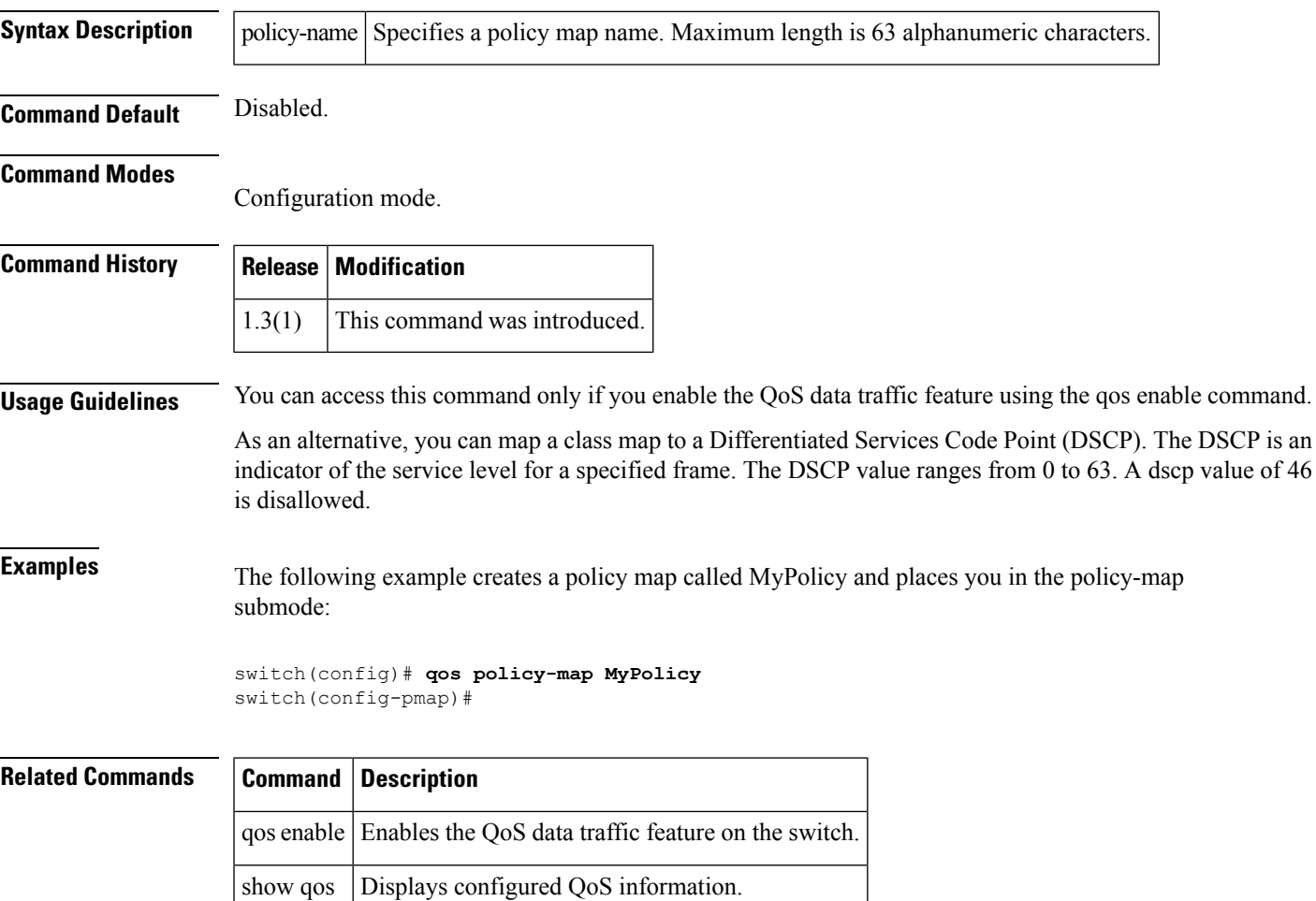

#### <span id="page-7-0"></span>**qos priority**

To configure the quality of server (QoS) priority attribute in a zone attribute group, use the qos priority commandn zone attribute configuration submode. To revert to the default, use the no form of the command.

qos priority high | low | medium no qos priority high | low | medium

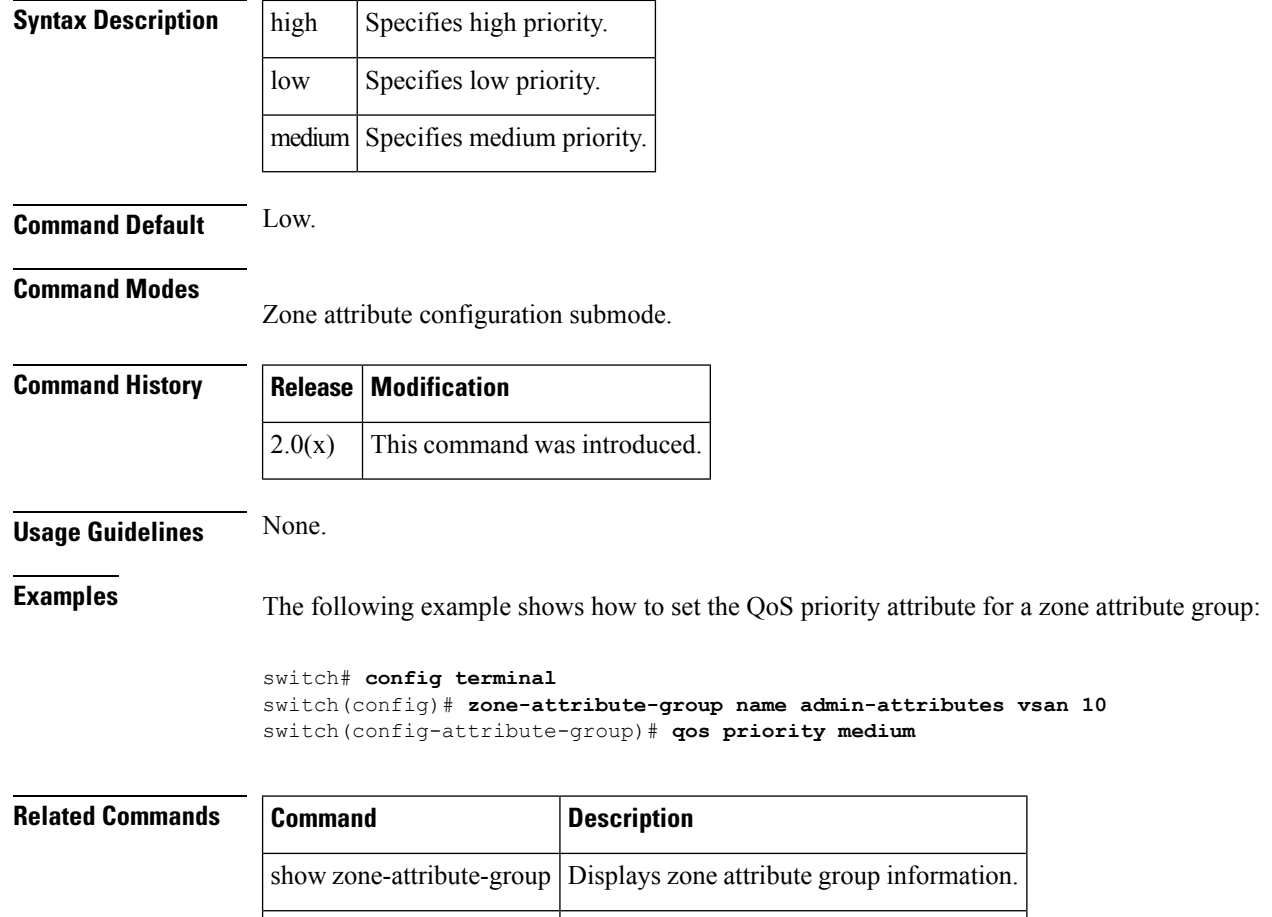

zone-attribute-group name Configures zone attribute groups.

## <span id="page-8-0"></span>**qos service**

To apply a service policy, use the qos service command in configuration mode. To remove a previously configured class, use the no form of the command.

qos service policy policy-name vsan vsan-id no qos service policy policy-name vsan vsan-id

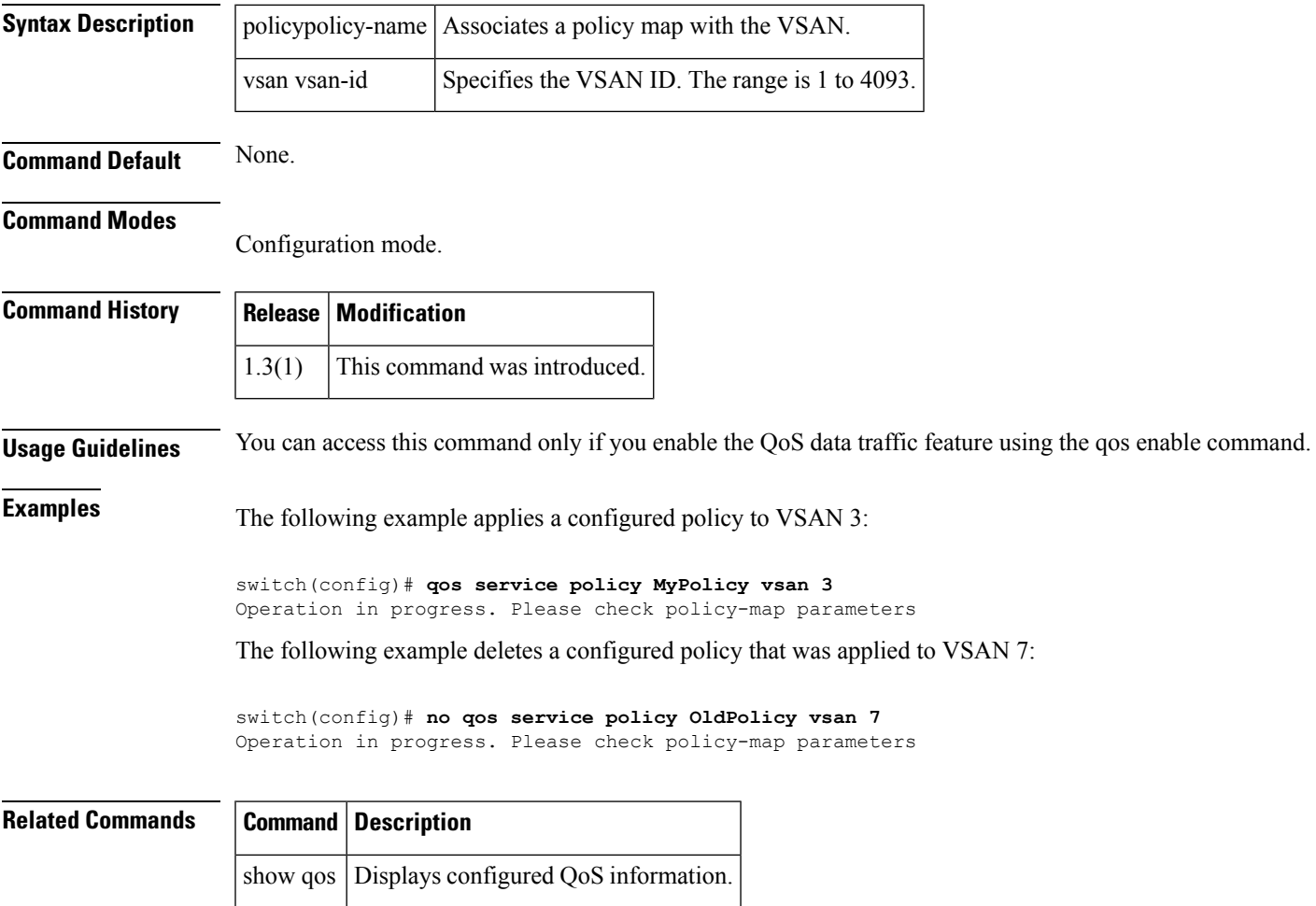

#### <span id="page-9-0"></span>**quiesce**

To gracefully shut down an ISL in aPortChannel, use the quiesce command in configuration mode. To disable this feature, use the no form of the command.

quiesce interface fc slot / port no queisce interface fc slot / port

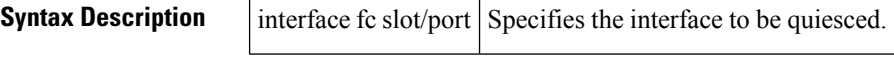

**Command Default** None.

#### **Command Modes**

EXEC mode.

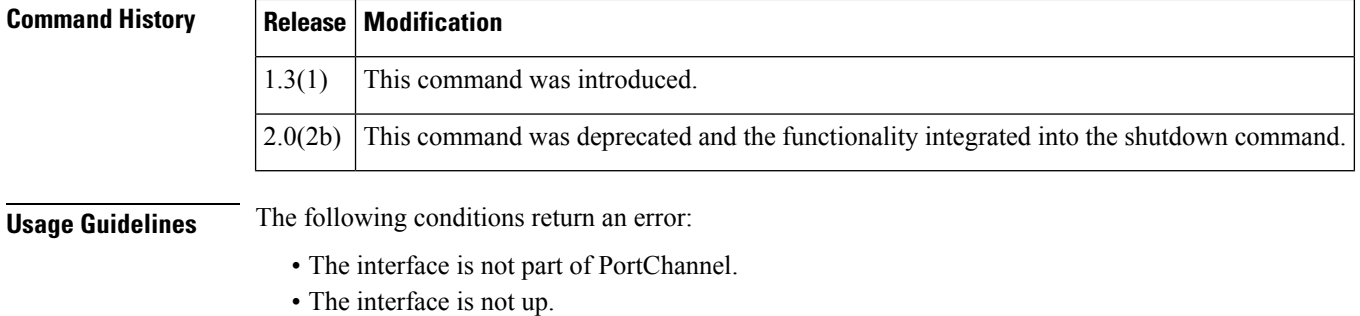

• The interface is the last operational interface in the PortChannel:

**Examples** The following example gracefully shuts down the one end of the ISL link in a PortChannel:

```
switchA# quiesce interface fc 2/1
WARNING: this command will stop forwarding frames to the specified interfaces. It is intended
to be used to gracefully shutdown interfaces in a port-channel. The procedure is:
1. quiesce the interfaces on both switches.
2. shutdown the interfaces administratively.
Do you want to continue? (y/n) [n] y
```
#### **Related Commands Command**

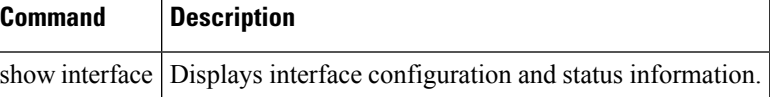